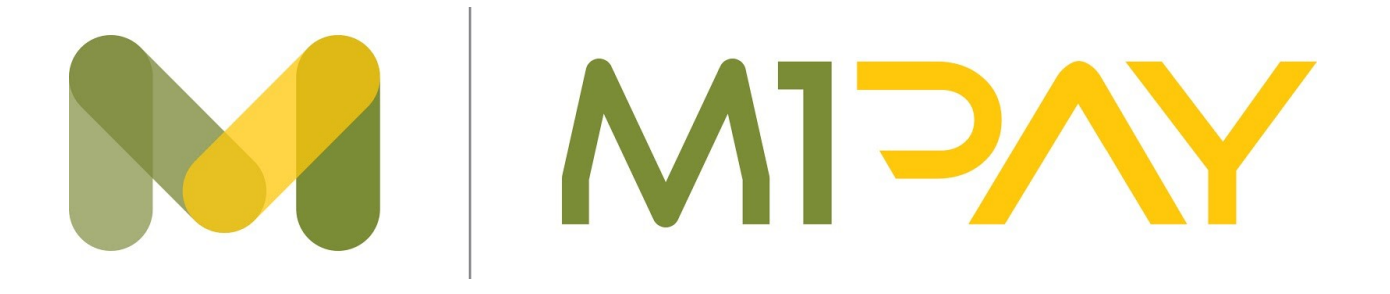

# **M1pay Integration**

# <span id="page-1-0"></span>**Change Log:**

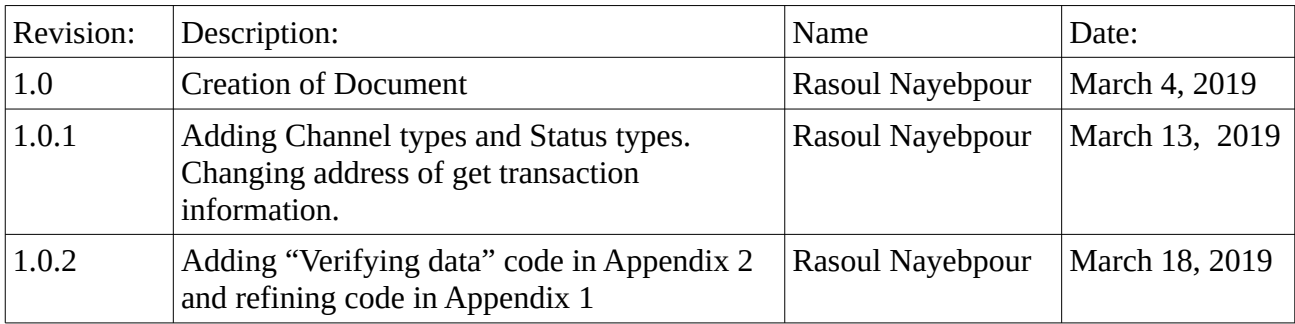

## **Table of Contents**

<span id="page-2-0"></span>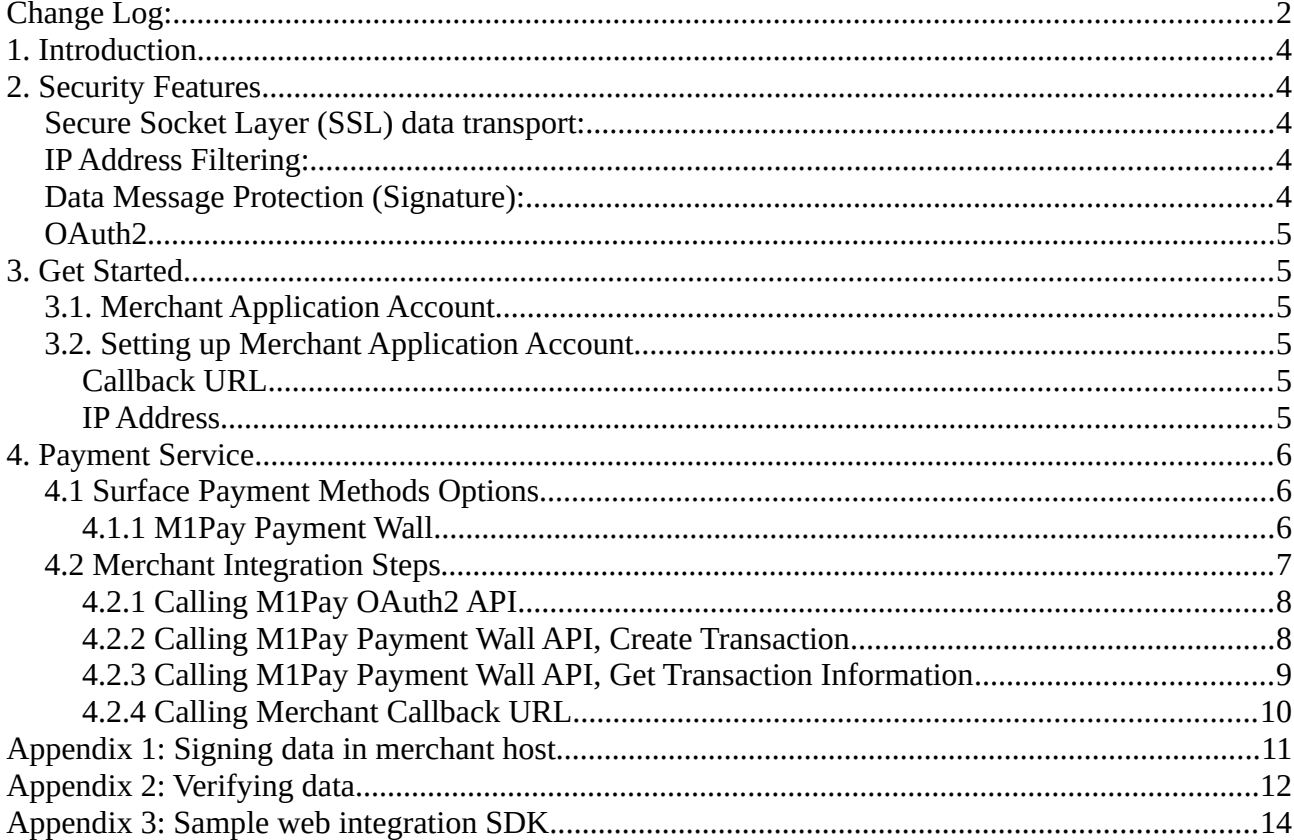

## <span id="page-3-3"></span>**1. Introduction**

The M1Pay API offers merchant FPX and CardPayment channels to their customer across the globe with just one-time integration. M1Pay API designed to optimize and simplify integration effort between a merchant and various payment channels. Instead of having to integrate with multiple APIs from different payment channels, M1Pay API provides a single endpoint for all. In other words, overall integration effort can be reduced and thus, completed in much shorter time.

M1Pay API also provides a secure payment experience with server to server communication over a secure socket layer (SSL) and conforms to Representational State Transfer (RESTful) architectural style uses JSON as its data representation format.

## <span id="page-3-2"></span>**2. Security Features**

The M1Pay API services are protected for only authorized merchant with restricted hardened platform to secure payment data transmission.

## <span id="page-3-1"></span>**Secure Socket Layer (SSL) data transport:**

It's required to use HTTPS for all interchange message between merchant and M1Pay. This is to prevent any sensitive data being reveal by unauthorized party during message exchange.

#### <span id="page-3-0"></span>**IP Address Filtering:**

Merchant must register their server's static IP addresses with M1Pay to establish a secure connection to M1Pay Wall Payment server.

## <span id="page-3-4"></span>**Data Message Protection (Signature):**

This is an application layer security in ensuring data integrity. All data in the message exchange will be hashed using a unique Private Key and output as Signature. Private Key is assign to merchant after account creation in merchant dashboard. In addition, merchants can regenerate private key at anytime in merchant dashboard. M1Pay will validate this Signature to prevent any data tampering during the message exchange. It's also strongly

recommended for merchant to perform the same validation for all response messages received from M1Pay.

#### <span id="page-4-5"></span>**OAuth2**

This protocol allows merchant application to grant access to M1Pay APIs and protects M1Pay APIs against attacks by attackers. This protocol requires merchant code as username and Secret key as password to validate allowed merchant. M1Pay support team send merchant code and secret key by email

# <span id="page-4-4"></span>**3. Get Started**

## <span id="page-4-3"></span>**3.1. Merchant Application Account**

Before merchant start integrating with M1Pay API, M1Pay will provide account information below for merchant integration development process by sending email to the merchant.

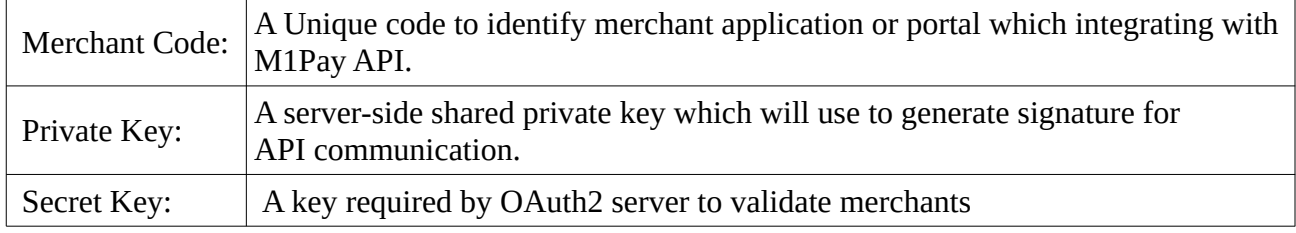

## <span id="page-4-2"></span>**3.2. Setting up Merchant Application Account**

After merchant obtained M1Pay API account from M1Pay, merchant needs to provide below information to M1Pay API support team to complete the setup for the account.

#### <span id="page-4-1"></span>**Callback URL**

M1Pay will send HTTP POST request with the result of payment status to this merchant's Callback URL. Each merchant application account refers to one Callback URL. The URL will be setup and maintain under the merchant console. The maximum length of Callback URL is 255 characters.

#### <span id="page-4-0"></span>**IP Address**

Outgoing IP address of merchant payment server, for whitelisted purposes.

# <span id="page-5-2"></span>**4. Payment Service**

## <span id="page-5-1"></span>**4.1 Surface Payment Methods Options**

M1Pay API allows merchant to surface all supported payment methods to customer via M1Pay Payment Wall, or alternatively, merchant to Surface the Payment Methods Individually at merchant site.

- To surface payment methods via M1Pay Payment Wall (see figure 1), simply leave blank or skip the parameter {channel} during Payment Request.
- For Surface the Payment Methods Individually, merchant surface each individual M1Pay's payment methods on merchant site page (see figure 3). Once consumer selects a payment channel logo (e.g. FPX), merchant specific {channel} during Payment Request.

#### <span id="page-5-0"></span>**4.1.1 M1Pay Payment Wall**

The Payment Wall surface all M1Pay supported payment methods in a M1Pay hosted page. Merchant only required surfacing ONE M1Pay logo at their payment methods selection page in order for customer to using all supported payment methods. M1Pay Payment Wall handles the displays of the payment options. There is no change required on merchant site when new payment methods added by M1Pay.

Below figure depicts a sample of M1Pay Payment Wall screen:

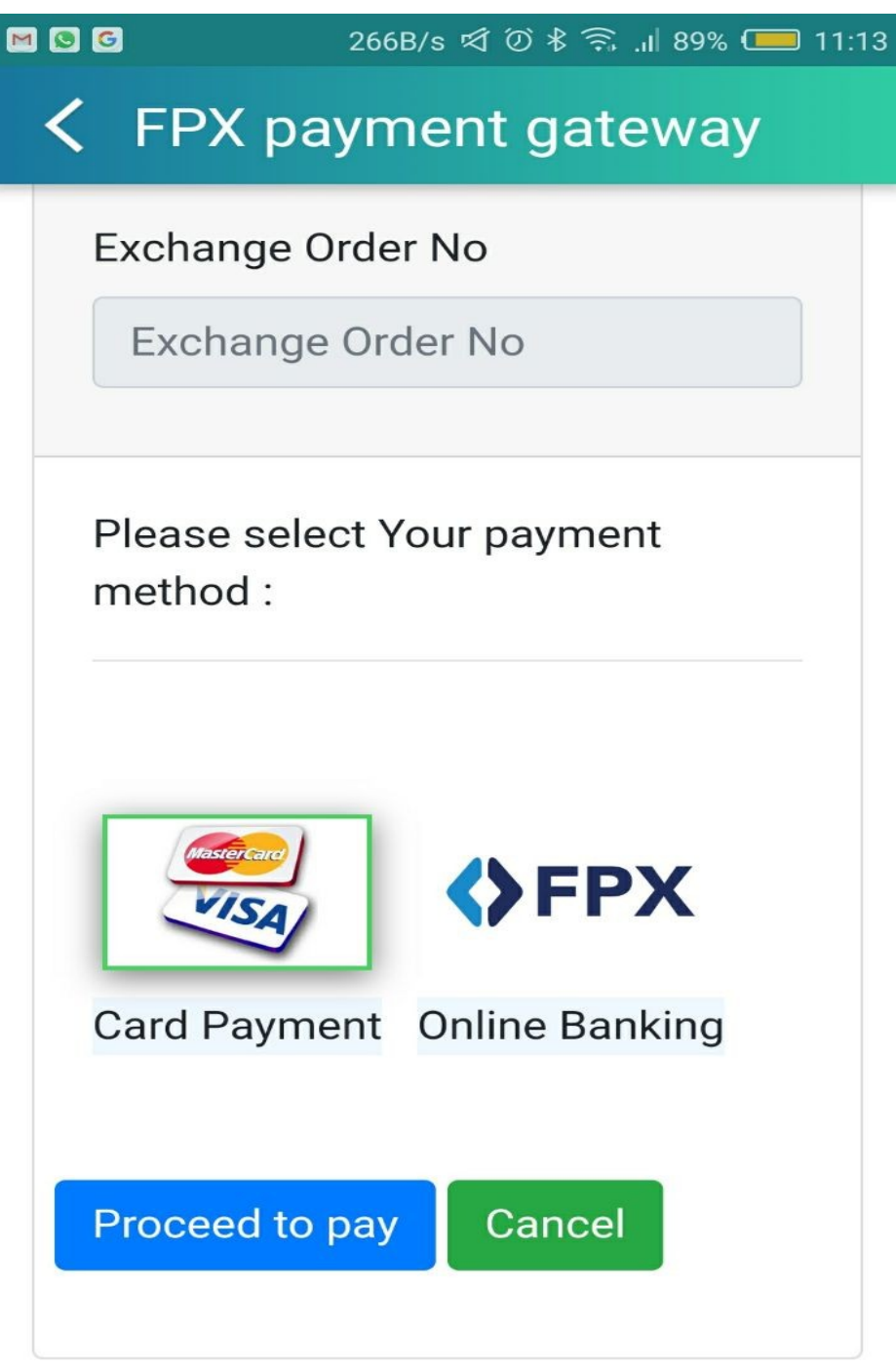

Figure 1: Sample M1Pay Wall Screen

#### <span id="page-6-0"></span>**4.2 Merchant Integration Steps**

Sending request to M1Pay payment wall and getting the result by the merchant, requires four steps.

#### <span id="page-7-1"></span>**4.2.1 Calling M1Pay OAuth2 API**

In step one merchant needs to send merchant code and secret key to M1Pay OAuth2 server to validate and if they allow to access M1Pay APIs, M1Pay OAuth2 server will return a token back to merchant. This token is required for next step.

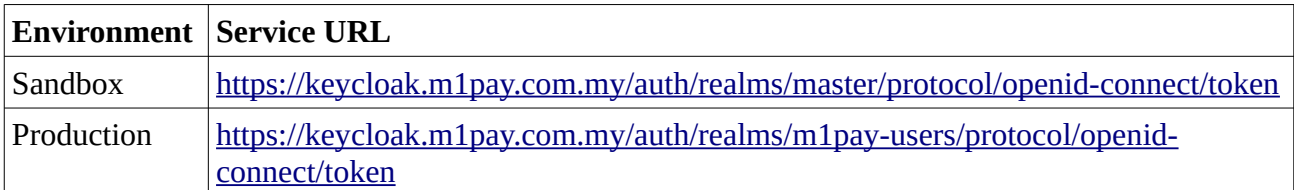

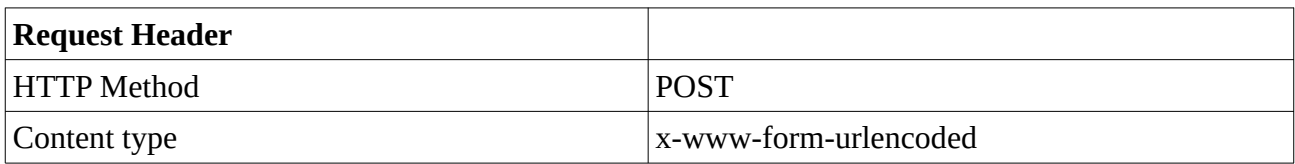

#### Request Body Message:

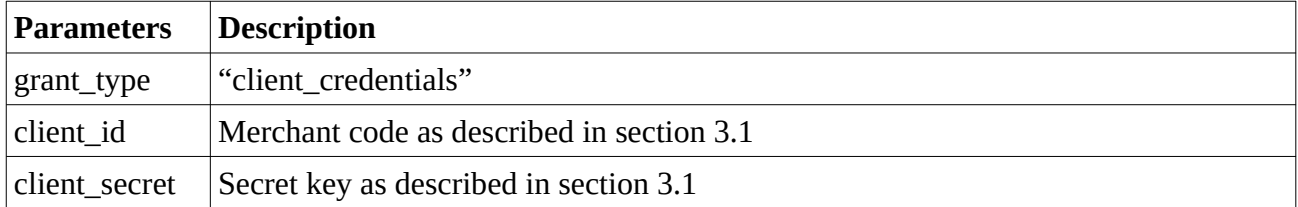

#### Response Body Message:

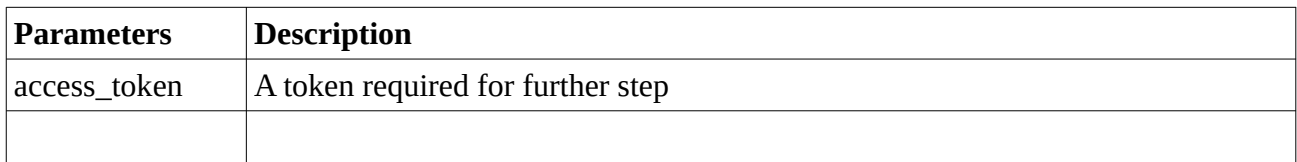

#### <span id="page-7-0"></span>**4.2.2 Calling M1Pay Payment Wall API, Create Transaction**

In step two, merchant should send access\_token received in step one to initiate a payment request:

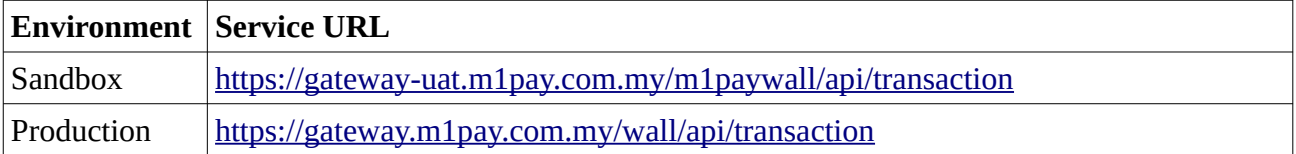

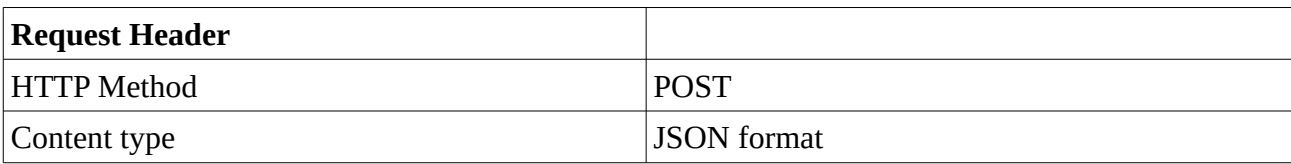

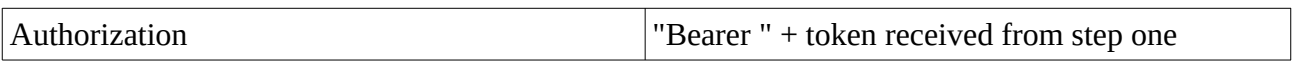

Request Body Parameters:

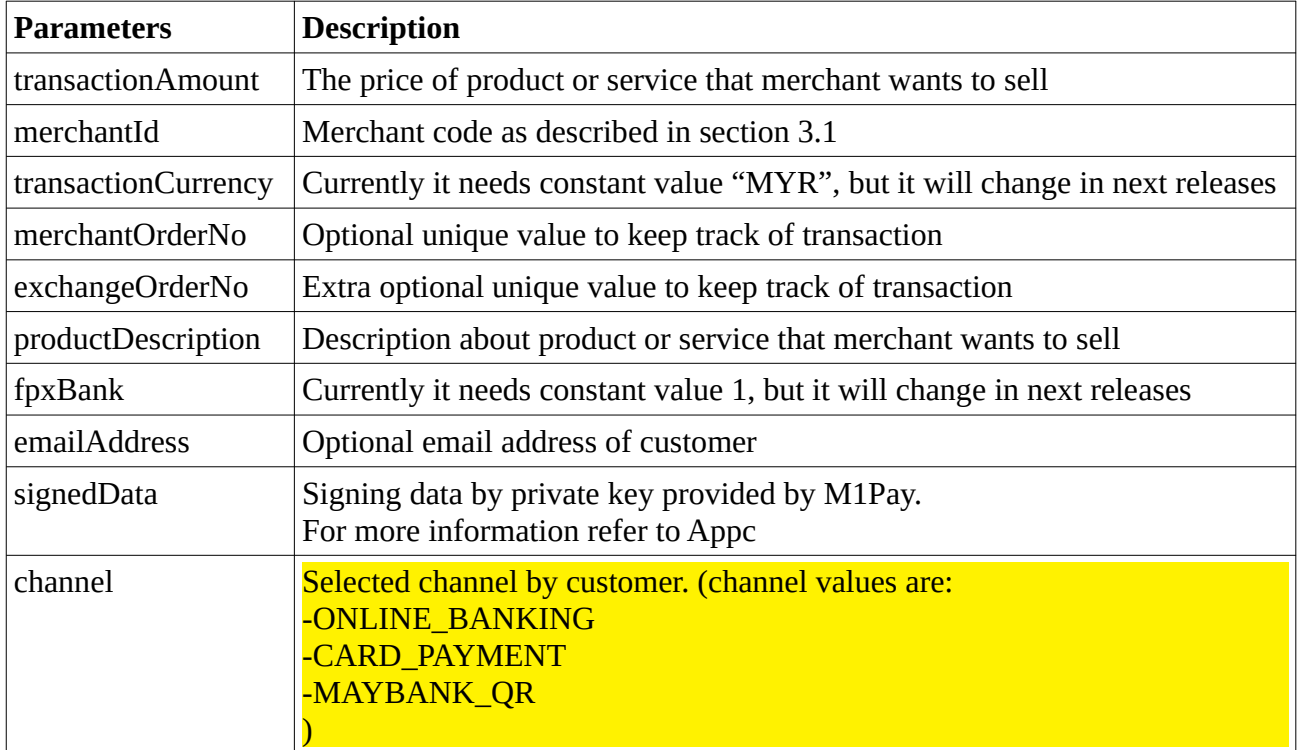

#### Response Body Parameters:

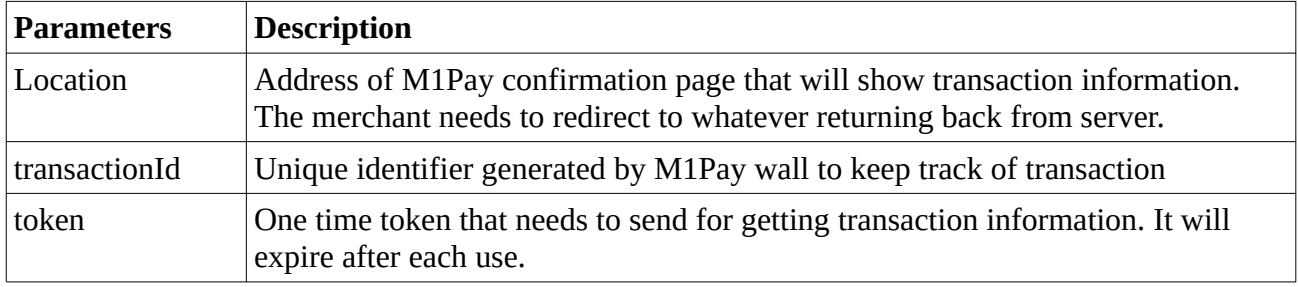

#### <span id="page-8-0"></span>**4.2.3 Calling M1Pay Payment Wall API, Get Transaction Information**

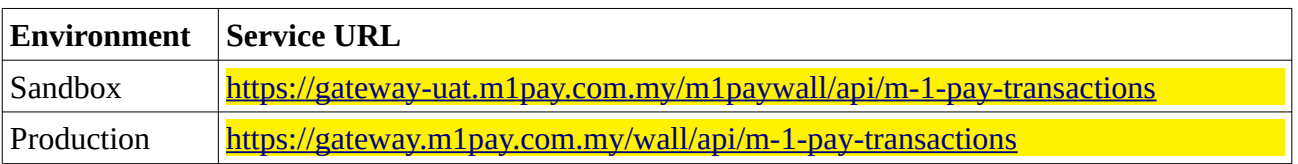

By calling this API, merchant could access transaction information and status:

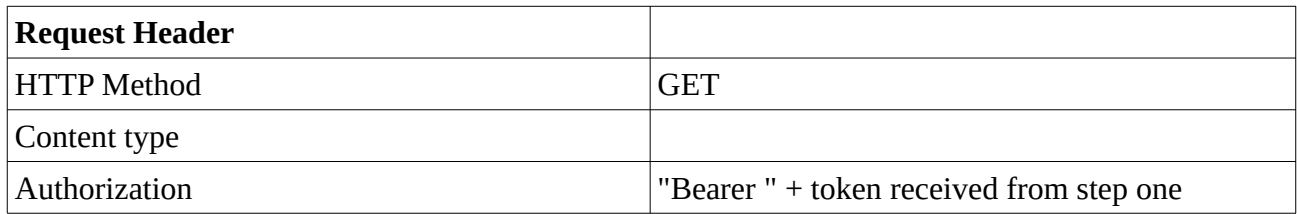

Request Body Parameters:

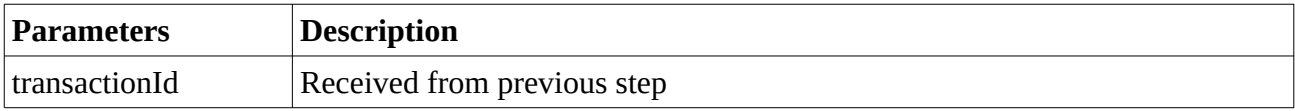

#### Response Body Parameters:

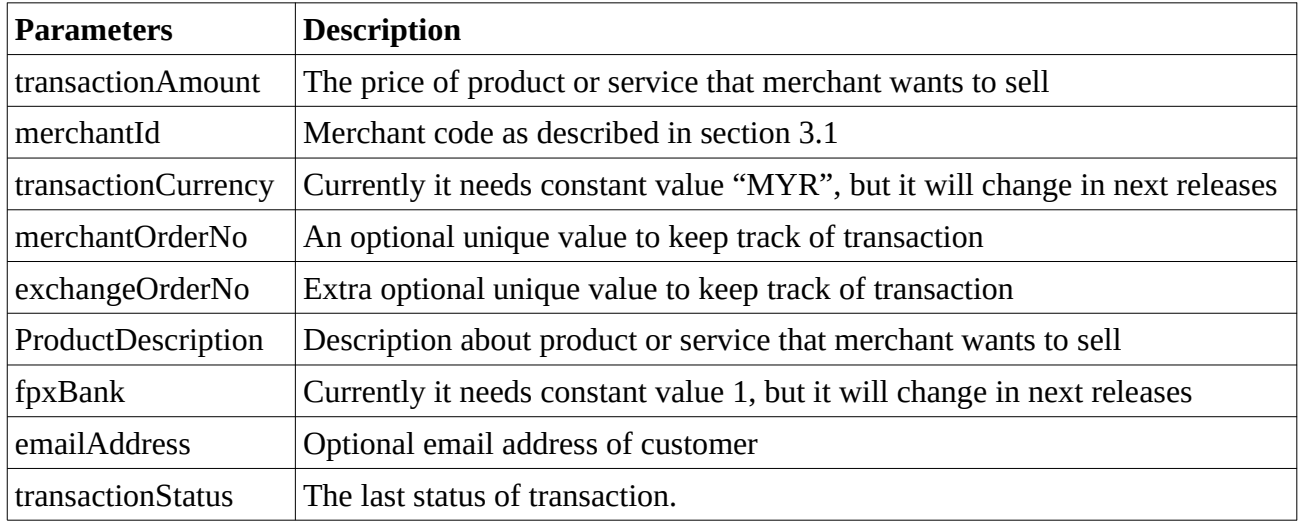

#### <span id="page-9-0"></span>**4.2.4 Calling Merchant Callback URL**

At final step, M1Pay will send the result of transaction back to the merchant. So merchant has to provide a callback API to be called by M1Pay and inform it's address to M1Pay support team by email. This API should have below specifications:

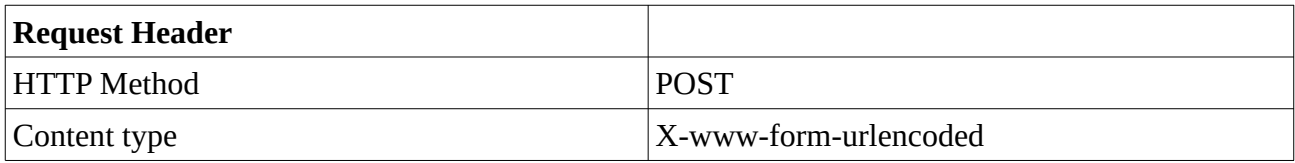

Request Body Parameters:

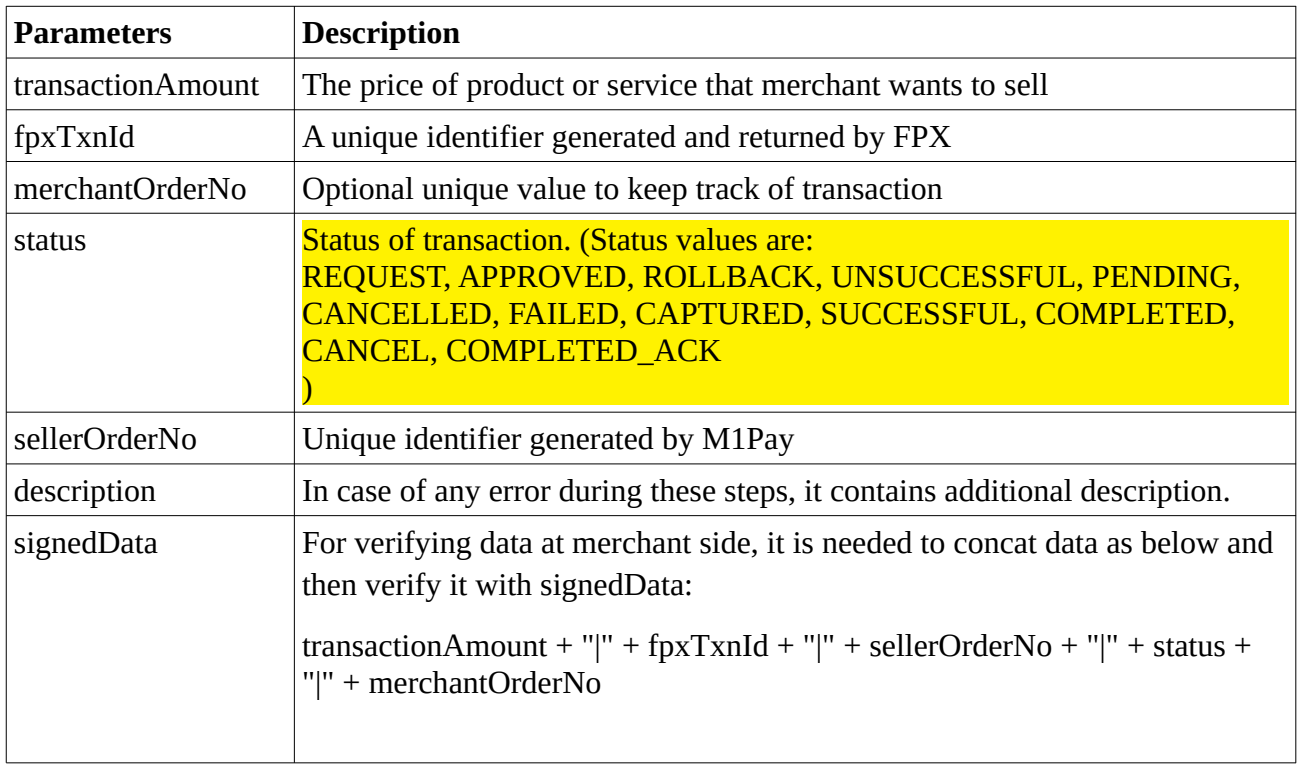

# **Appendix 1: Signing data in merchant host**

There are two steps in signing data. The first one is concatenation data and the second one is signing data by using private key that M1Pay provides for merchant.

Merchant needs to merge following information to be signed:

StringBuilder sb = new StringBuilder();

sb.append(this.productDescription).append("|");

sb.append(this.transactionAmount).append("|");

sb.append(this.exchangeOrderNo).append("|");

sb.append(this.merchantOrderNo).append("|");

sb.append(this.transactionCurrency).append("|");

sb.append(this.emailAddress).append("|");

sb.append(this.getMerchantId());

transactionAmount must have precision. For example if transactionAmount is 10, it should be concatenated as 10.00

Here is a sample code for signing data in java language. But, merchant could implement it using any programming language:

static char[] hexChar = {'0', '1', '2', '3', '4', '5', '6', '7', '8', '9', 'A', 'B', 'C', 'D', 'E', 'F'};

```
 public static String byteArrayToHexString(byte b[]) {
  StringBuffer sb = new StringBuffer(b.length * 2);
  for (int i = 0; i < b.length; i++) {
     sb.append(hexChar[(b[i] & 0xf0) >>> 4]);
      sb.append(hexChar[b[i] & 0x0f]);
   }
   return sb.toString();
```

```
 }
```
public static String signData(String pvtKeyFileName, String dataToSign) {

```
 PEMReader pemReader = new PEMReader(new StringReader(pvtKeyFileName));
```

```
 KeyPair pair = (KeyPair) pemReader.readObject();
```

```
 PrivateKey privateKey = pair.getPrivate();
```

```
 Signature signature = Signature.getInstance("SHA1withRSA", "BC");
```

```
signature.initSign(privateKey);
```

```
 signature.update(dataToSign.getBytes());
```

```
 byte[] signatureBytes = signature.sign();
```
return byteArrayToHexString(signatureBytes);

```
 }
```
The first parameter of this method is private key file name and path and the second one is concatenation data produced in previous step.

Here is a PHP sample code for signing data:

<?php

\$data = 'concat data';

```
$file_name = '/home/rasoul/merchantXXXXXXXX.key'; //Path of private key
\frac{2}{3} signature = ";
                          //Signed data will be store in this parameter
try \{\text{Smville} = \text{fopen}(\text{file name}, \text{''r")} \text{ or die}(\text{''Unable to open file!''});$priv\; key = freqd($myfile, filesize($file_name));fclose($myfile);
```

```
$pkeyid = openssl\_get\_privatekey($priv\_key);openssl_sign($data, $signature, $pkeyid, "sha1WithRSAEncryption");
```
echo strToHex(\$signature);

```
} catch (Exception $e) {
```

```
echo 'Caught exception: ', $e->getMessage(), "\n";
```

```
\}
```

```
function strToHex($string){
  $hex = ";
  for (\$i=0; \$i\leq strlen(\$string); \$i++)\{\text{Sord} = \text{ord}(\text{Sstring}[\$i]);\text{ShexCode} = \text{deches}(\text{Sord});
      $hex . = substr('0'.$hexCode, -2);
   \}return strToUpper($hex);
\}
```
 $?$ 

# <span id="page-13-0"></span>**Appendix 2: Verifying data**

public static Boolean verifyData(String pubKeyFileName, String calcCheckSum, String checkSumFromMsg) {

```
 log.info("Entering verifyData method");
```
boolean result;

try {

InputStream inStream = new FileInputStream(pubKeyFileName);

log.debug("inStream: {}", inStream.toString());

CertificateFactory certFactory = CertificateFactory

.getInstance("X.509");

log.debug("certFactory: {}", certFactory.toString());

X509Certificate cert = (X509Certificate) certFactory

.generateCertificate(inStream);

```
 log.debug("cert: {}", certFactory.toString());
```
inStream.close();

```
 PublicKey pubKey = (RSAPublicKey) cert.getPublicKey();
```
Signature verifier = Signature.getInstance("SHA1withRSA", "BC");

verifier.initVerify(pubKey);

```
 verifier.update(calcCheckSum.getBytes());
```
result = verifier.verify(HexStringToByteArray(checkSumFromMsg));

log.debug("result of verifier.verify [{}]", result);

if (result)

return true;

else {

 log.error("Your Data cannot be verified against the Signature. ErrorCode :[09]"); return false;

}

```
 } catch (Exception e) {
```

```
 log.error("ErrorCode : [03]" + e.getMessage());
```

```
return false;
   \} finally {
     cerExpiryCount = 0;\mathcal{E}\}
```

```
Here is a PHP sample code for verifying data:
```

```
<?php
\deltadata = 'concat data';
$file_name = '/home/rasoul/merchantXXXXXXXX.crt'; //Path of public key
$signature = 'signed data';
\sigma = \text{hexToStr}(\text{Ssignature});
try \{
```

```
$myfile = fopen($file_name, "r") or die("Unable to open file!");
$pub_{key} = freq({$myfile, filesize({$file_name})};fclose($myfile);
```
\$pubkeyid = openssl\_get\_publickey(\$pub\_key);

```
$r = openssl_verify($data, $signature, $pubkeyid, "sha1WithRSAEncryption");
var_dump($r);
```

```
} catch (Exception $e) {
```

```
echo 'Caught exception: ', $e->getMessage(), "\n";
```

```
\}
```

```
function hexToStr($hex){
```
\$string=";

for  $(\$i=0; \$i \leq strlen(\$hex) - 1; \$i+=2)$ {

```
$string = chr(hexdec($hex[$i].$hex[$i+1])); }
   return $string;
}
?>
```
# <span id="page-15-0"></span>**Appendix 3: Sample web integration SDK**

There are a sample web SDK contains an html and a JS. JS address is: <https://m1pay.com.my/integration-sdk/js/m1paywebsdk.js> and html address is: <https://m1pay.com.my/integration-sdk/>